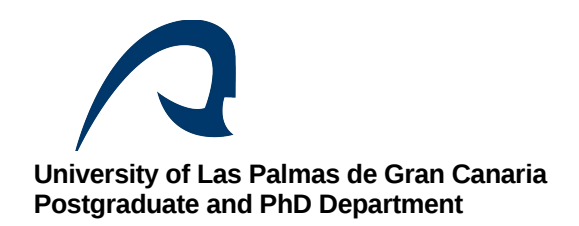

## **GUIDE TO PREREGISTRATION IN MASTER'S DEGREES.**

Anyone interested in studying a Master's degree at the ULPGC may preregister during the official preregistration time frame, from 15 June to 3 July 2018, even though he/she may have a degree subject pending for the second sitting that provides access to the Master's. In this case, if the individual has studied his/her degree at the ULPGC, as soon as the subjects that are pending have been passed, his/her average grade will be uploaded to his/her application automatically. If the access degree has been studied in a university different to the ULPGC, the individual must upload documentation in PDF format to his/her preregistration application.

It is EXTREMELY IMPORTANT that individuals consider the deadlines to upload the necessary documentation to the platform in order to resolve their application.

- **1.** Access the following link: <http://www2.ulpgc.es/index.php?pagina=pop&ver=preinsmaster>
- **2.** To access the preregistration application you must have a user account registered with MiULPGC. If you do not have a user account, you must register as a user and you will receive an email with your verification code.
- **3.** Enter "Submit/Modify my preregistration"
- **4.** To begin preregistration, access one of these options, depending on your circumstances:
- $\triangleright$  [Students with access degree from the ULPGC.](https://www.ulpgc.es/aplicaciones/wulpges/enlace_wulpges.php?fichero=https%3A%2F%2Faplicaciones.ulpgc.es%3A4446%2Fphp%2Fwulpges%2Fga%2Fwpo000%2Fwpo200%2Fwpo202%2Fwpo202.php?cupo=I&ver=preinscripmaster)
- $\triangleright$  [Students with access degree from another Spanish university.](https://www.ulpgc.es/aplicaciones/wulpges/enlace_wulpges.php?fichero=https%3A%2F%2Faplicaciones.ulpgc.es%3A4446%2Fphp%2Fwulpges%2Fga%2Fwpo000%2Fwpo200%2Fwpo202%2Fwpo202.php?cupo=E&ver=preinscripmaster)
- $\triangleright$  [Students with a foreign access degree \(accredited in Spain or not\).](https://www.ulpgc.es/aplicaciones/wulpges/enlace_wulpges.php?fichero=https%3A%2F%2Faplicaciones.ulpgc.es%3A4446%2Fphp%2Fwulpges%2Fga%2Fwpo000%2Fwpo200%2Fwpo202%2Fwpo202.php?cupo=X&ver=preinscripmaster)
	- **5.** Now you must select the degree(s) for which you wish to preregister. The maximum is THREE (3), in order of preference. Bear in mind that if the degree chosen has specialisations you must select these on the right. **"Save and continue".**
	- **6.** On the next screen you must complete the details of the degree that gives you access to the Master's degree. **"Save and continue".**
	- **7.** On this screen, under ["Click here",](file:///Downloads/PREINSCRIPCI%C3%93N%20M%C3%81STERES/M%C3%81STERES%201819/PREINSCRIPCI%C3%93N%20ORDINARIA%20JUNIO%202018/Documentaci%C3%B3n%20que%20tiene%20que%20aportar.pdf) you have information about the documents you must upload to the documentation platform according to the channel via which you are accessing the Master's degree. It is

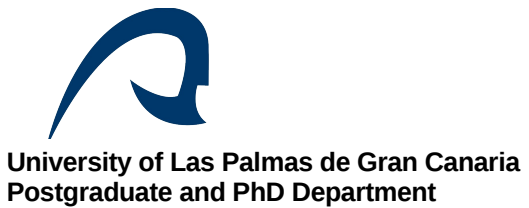

very important that you upload to the documentation platform the Generic Declaration of Responsibility for Veracity for the documentation supplied in digital format.

If you have studied at the ULPGC the degree that grants you access to the Master's degree, your details will appear on the screen and you won't have to upload your application, degree or academic certificate. All other documentation, however, must be provided.

Bear in mind that if the Master's degree you wish to study has a B1 certificate in a European language as an access requirement, this accreditation must be issued by the ULPGC.

If you are a national of a foreign non-Spanish speaking country, you must provide a B1 certificate in the Spanish language.

Information about accreditation of your level of knowledge of both the Spanish language and a foreign language can be found on this link:

[http://www2.ulpgc.es/index.php?](http://www2.ulpgc.es/index.php?pagina=gacademicayextensionuniversitaria&ver=idiomas) [pagina=gacademicayextensionuniversitaria&ver=idiomas](http://www2.ulpgc.es/index.php?pagina=gacademicayextensionuniversitaria&ver=idiomas)

**8.** Finally, your receipt of preregistration will be generated.

## **IMPORTANT INFORMATION.**

- $\triangleright$  The ULPGC will communicate with you via email, for which reason it is important you check whether our emails are being sent to your spam folder.
- $\triangleright$  Only the documentation that you upload to the documentation platform will be considered.
- $\triangleright$  To contact us:

(+34) 928458056/57 - (+34) 928457373/7375 - (+34) 928452738/40/41 - (+34) 928458005

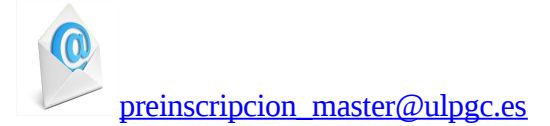